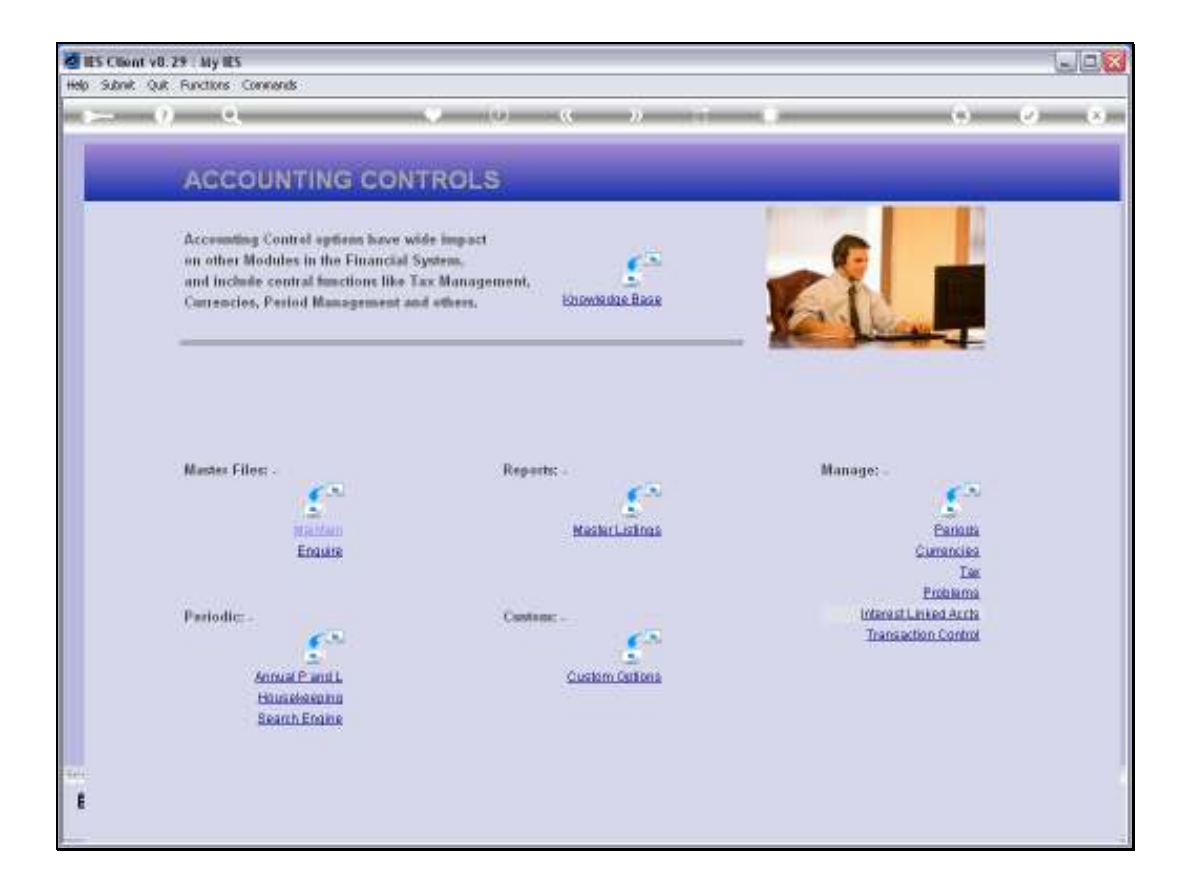

Slide notes: From the Interest Linked Accounts menu, we have an option to maintain Interest Linked Account objects.

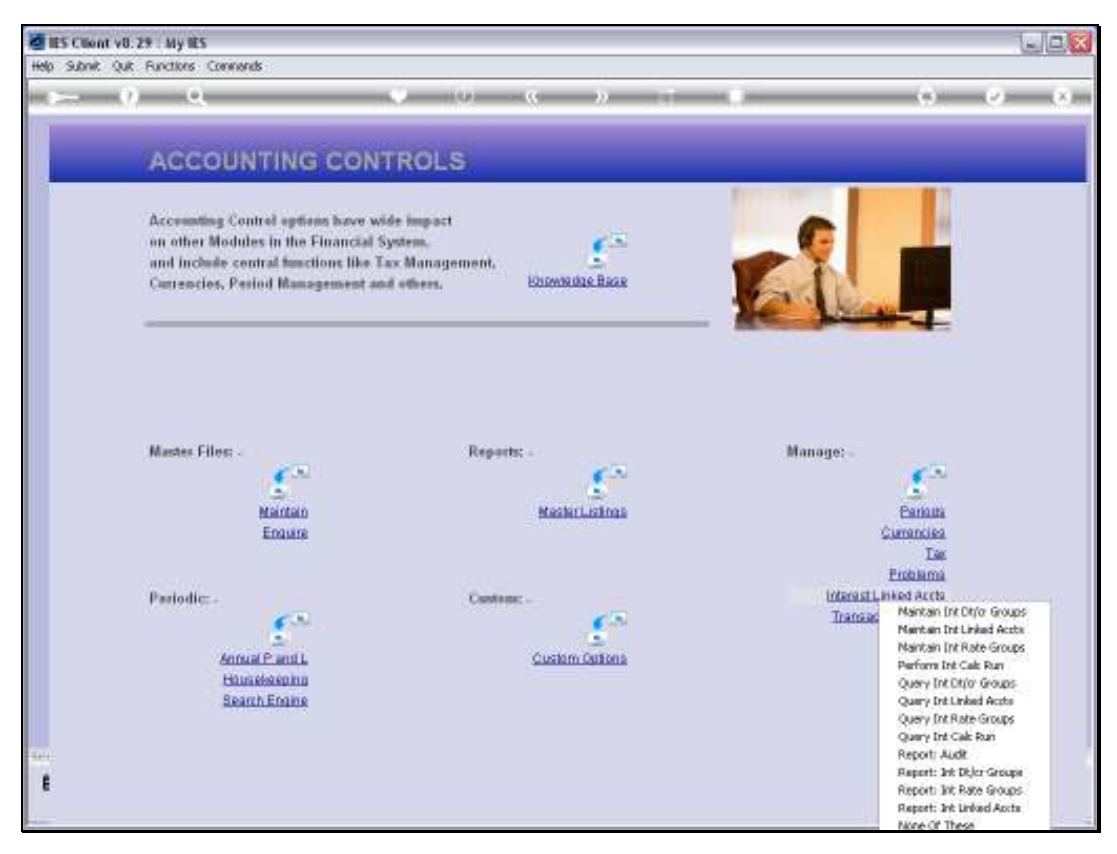

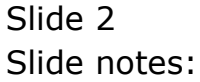

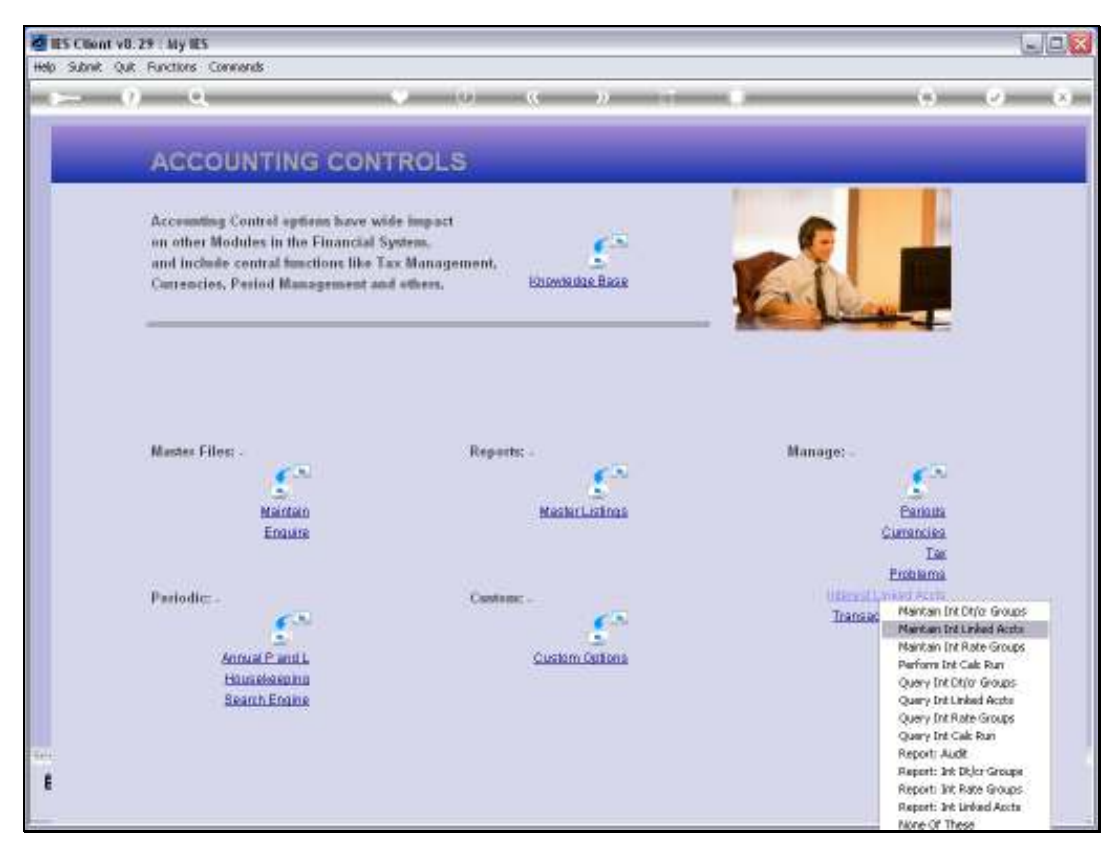

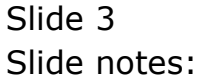

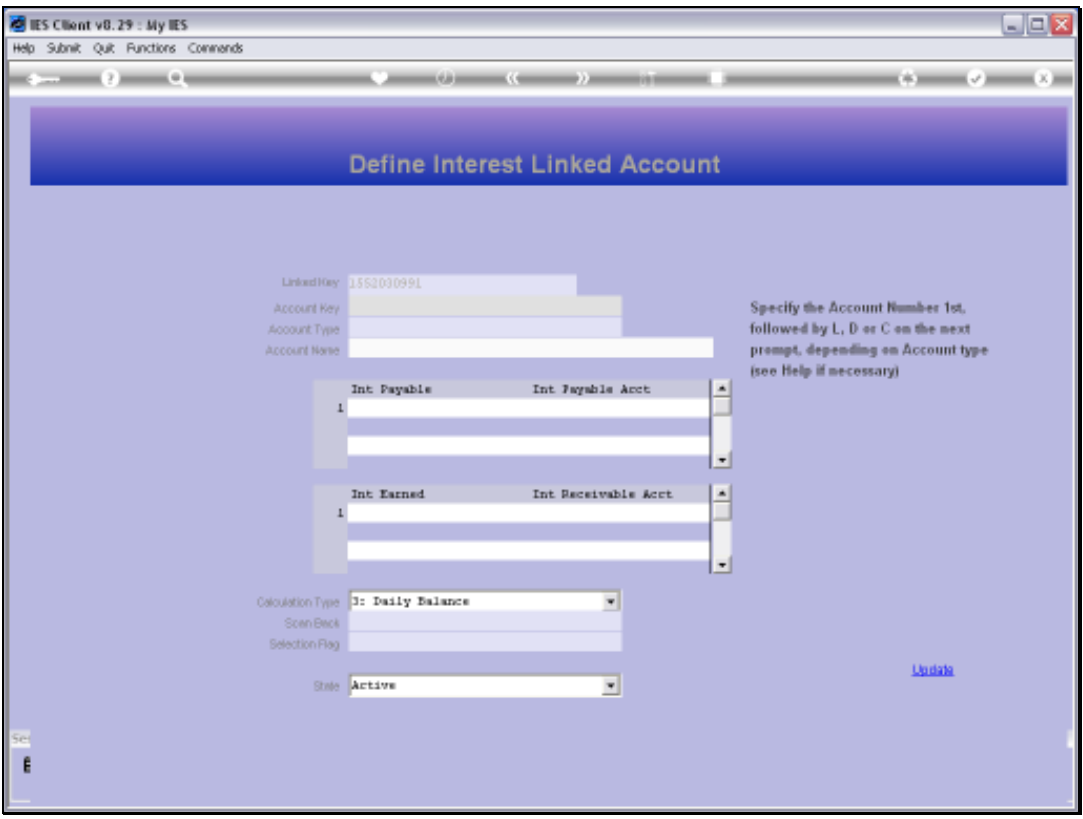

Slide notes: Interest Linked Accounts are primarily for Loans, and there is a separate Module for Loans Management. The Interest Linked Account objects that we manage here, are only intended for General Ledger, Debtors and Creditors.

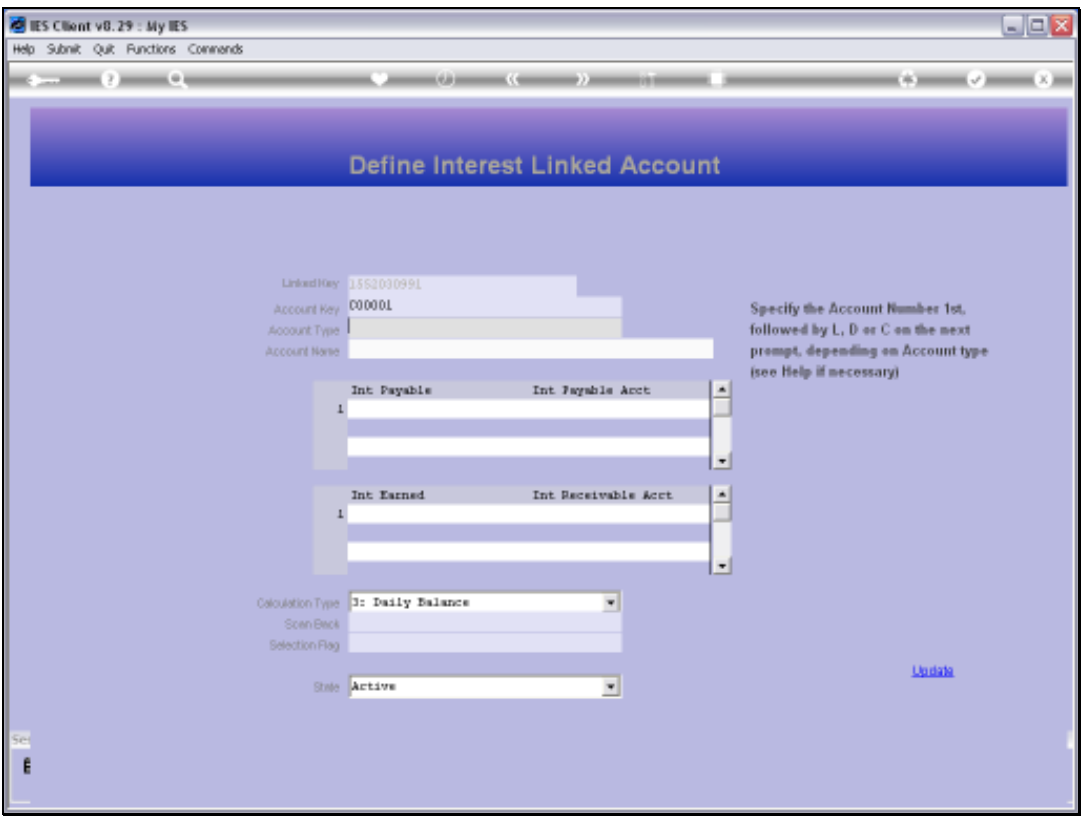

Slide notes: For an Account to potentially attract automatic Interest Calculation, it has to be specified here. We specify the Account Code and the Type to identify the actual Account.

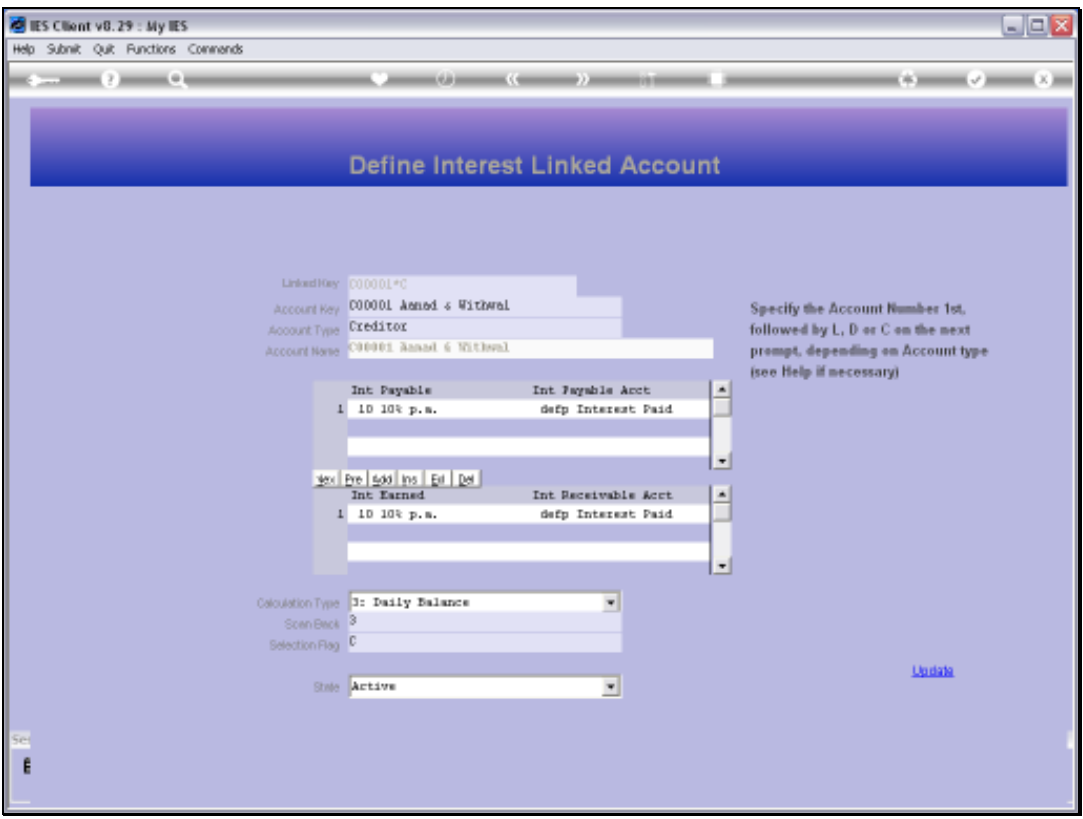

Slide notes: Then, for this specific Account, we select Interest Payable and Receivable Rate Groups and Contra Groups. The Rate Groups will determine the Interest Percentage and the Contra Groups will determine the Interest Contra Account.

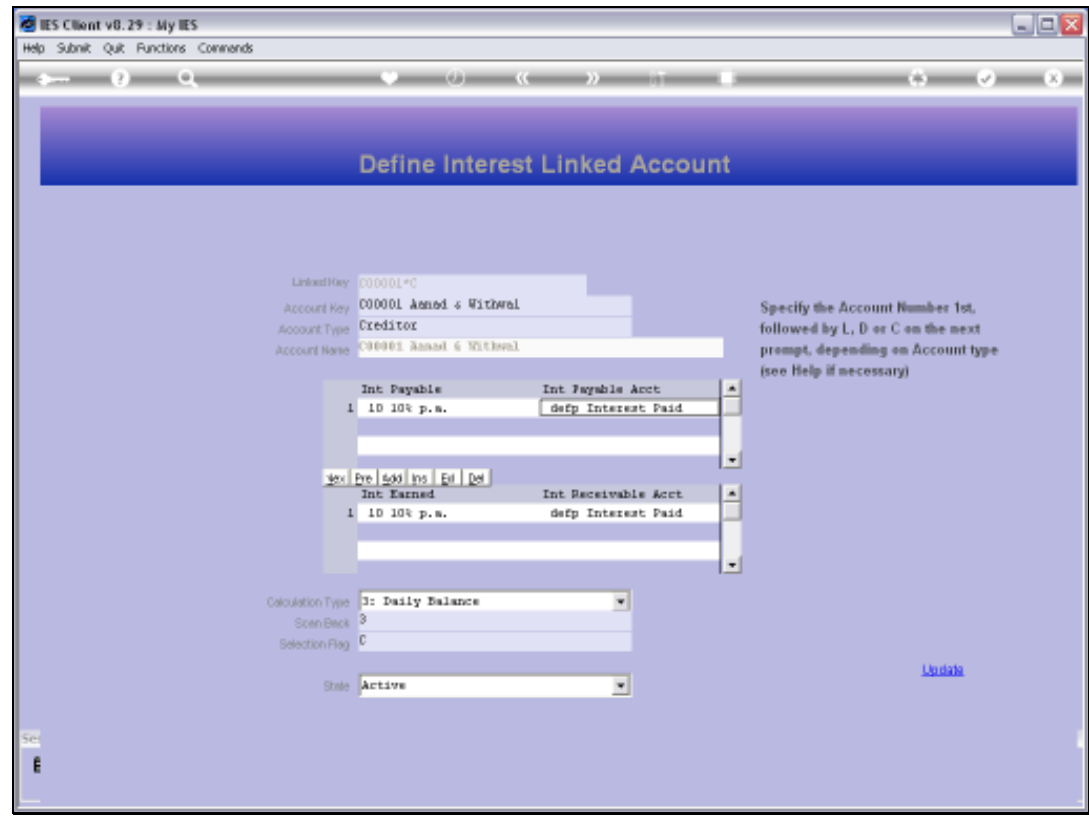

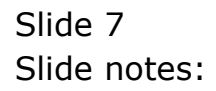

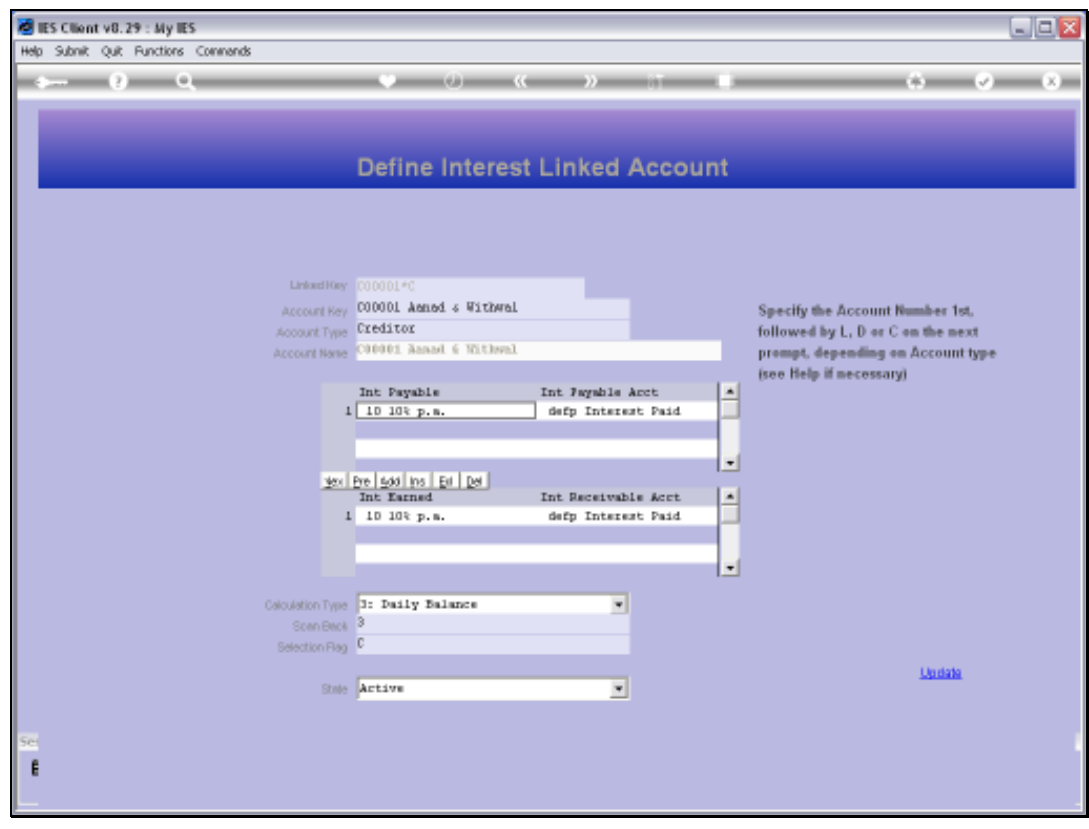

Slide 8 Slide notes:

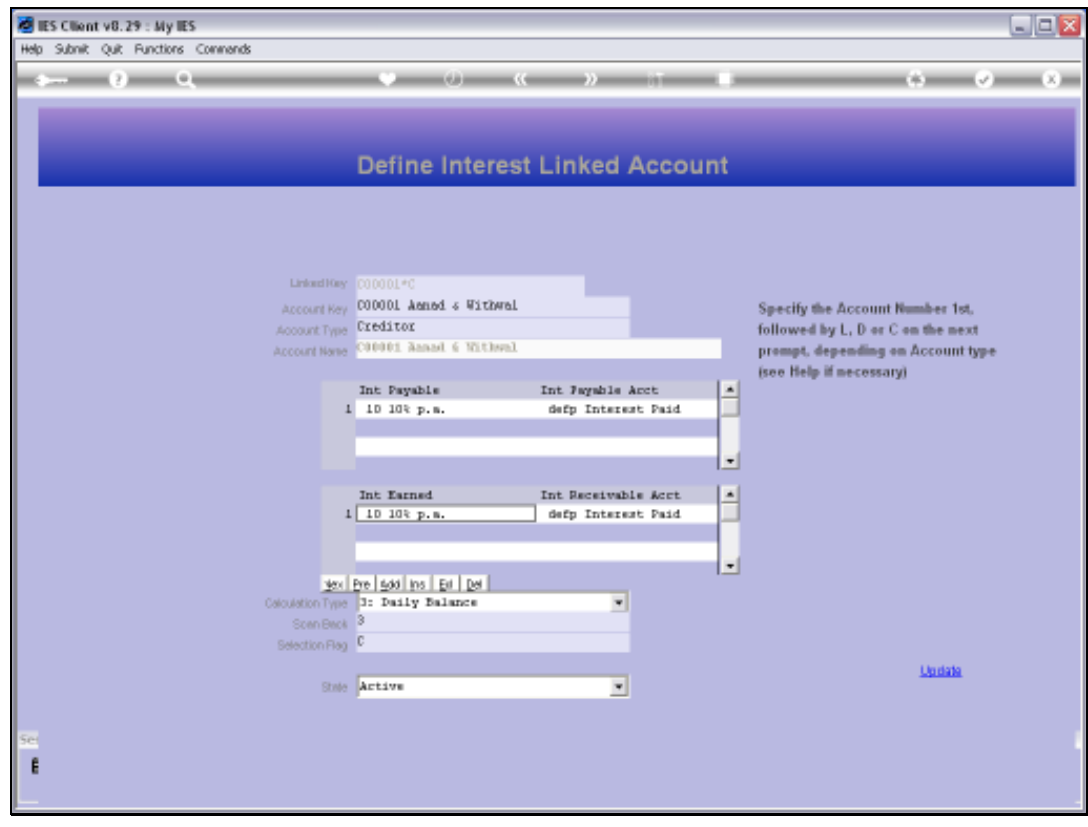

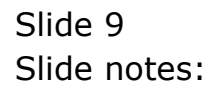

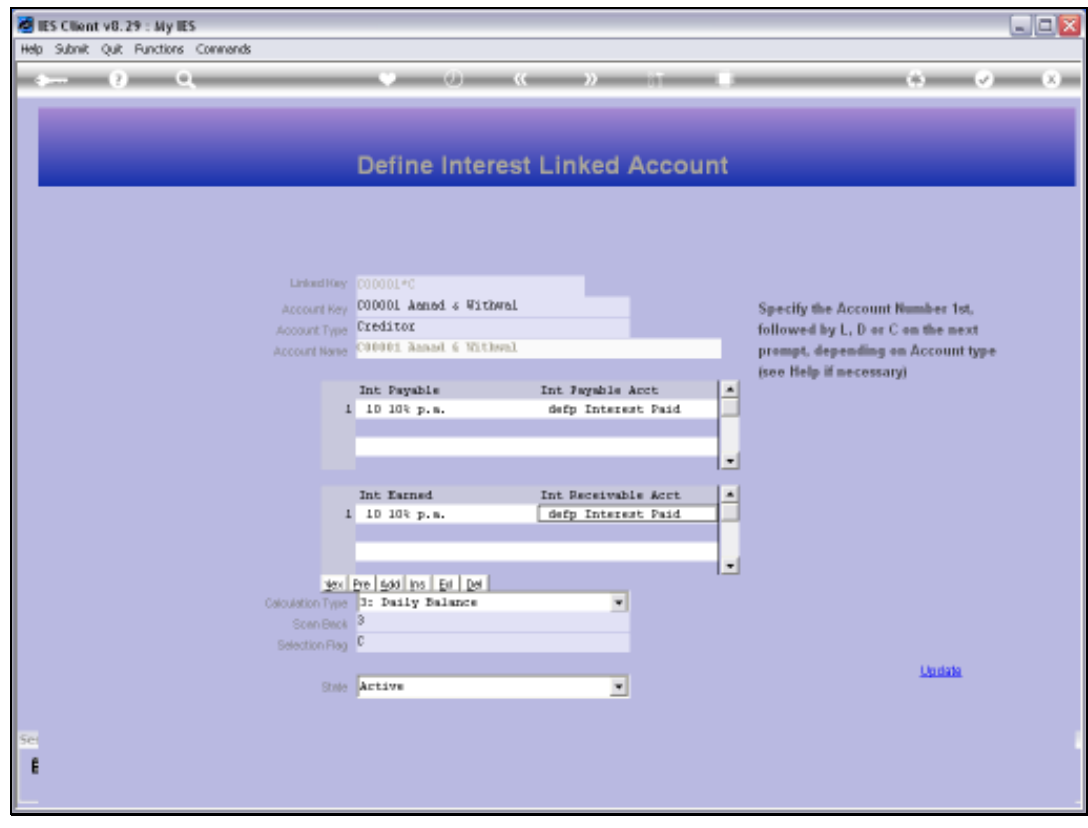

Slide 10 Slide notes:

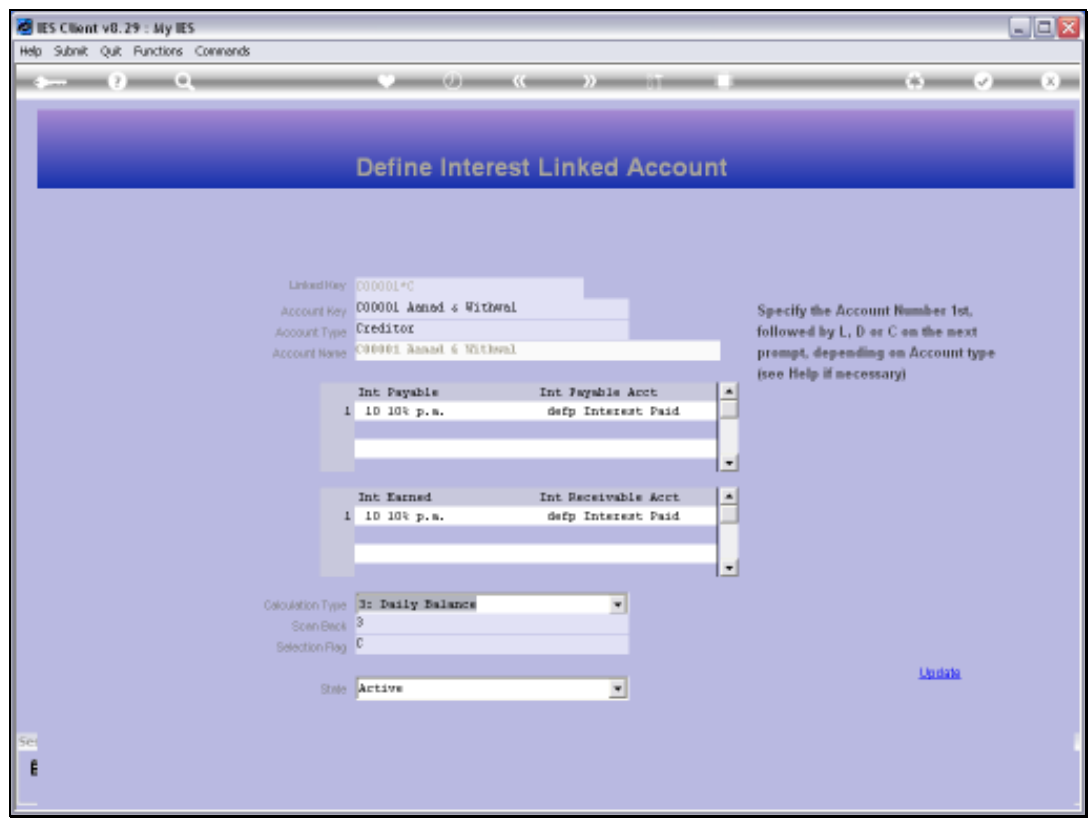

Slide 11 Slide notes:

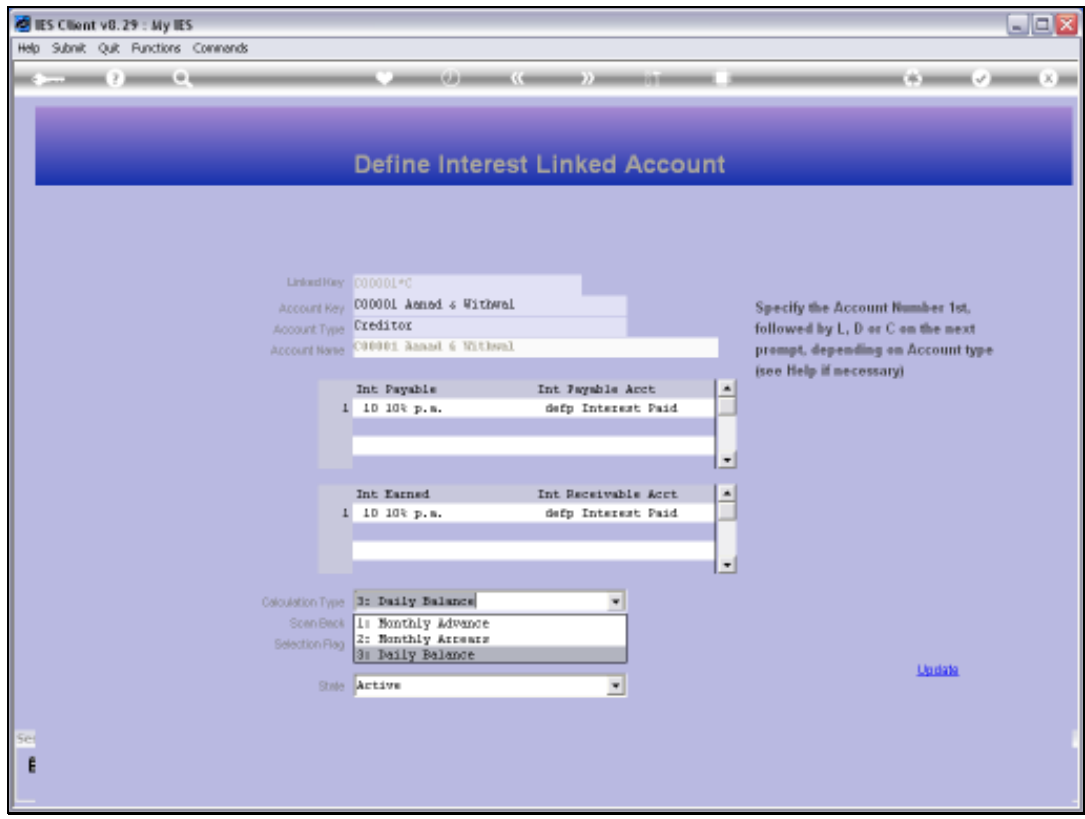

Slide notes: We select the appropriate Calculation Type.

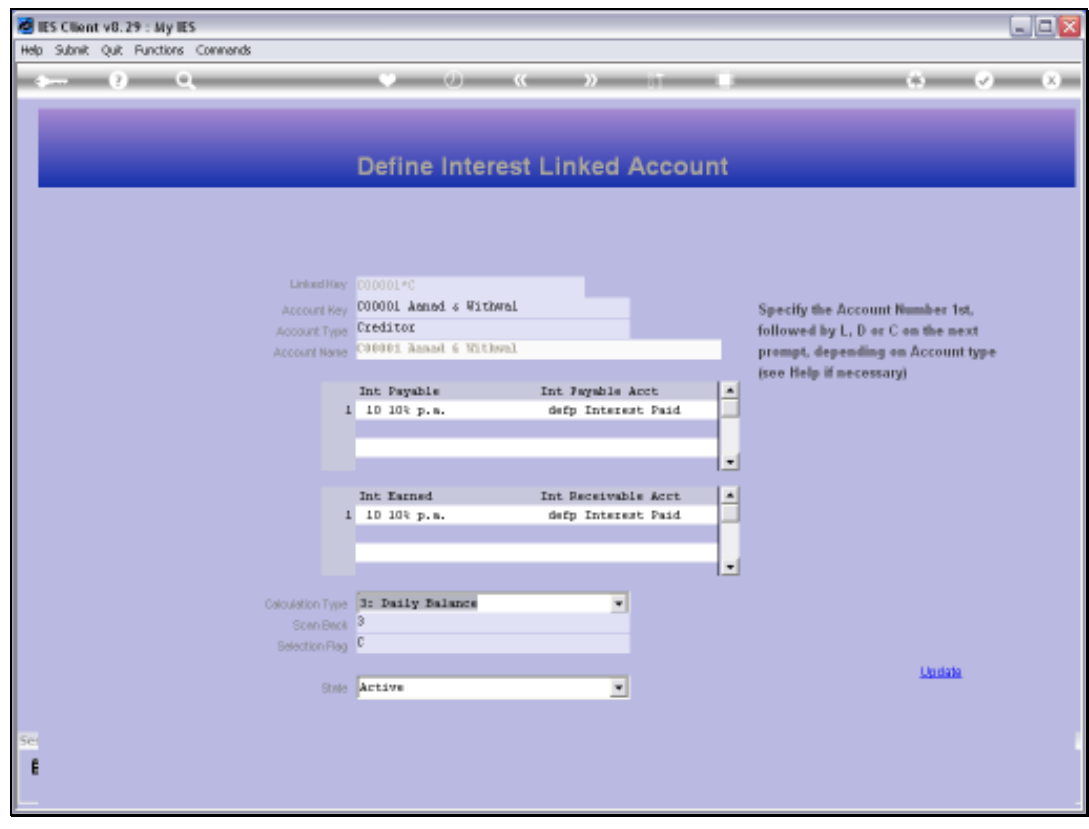

Slide 13 Slide notes:

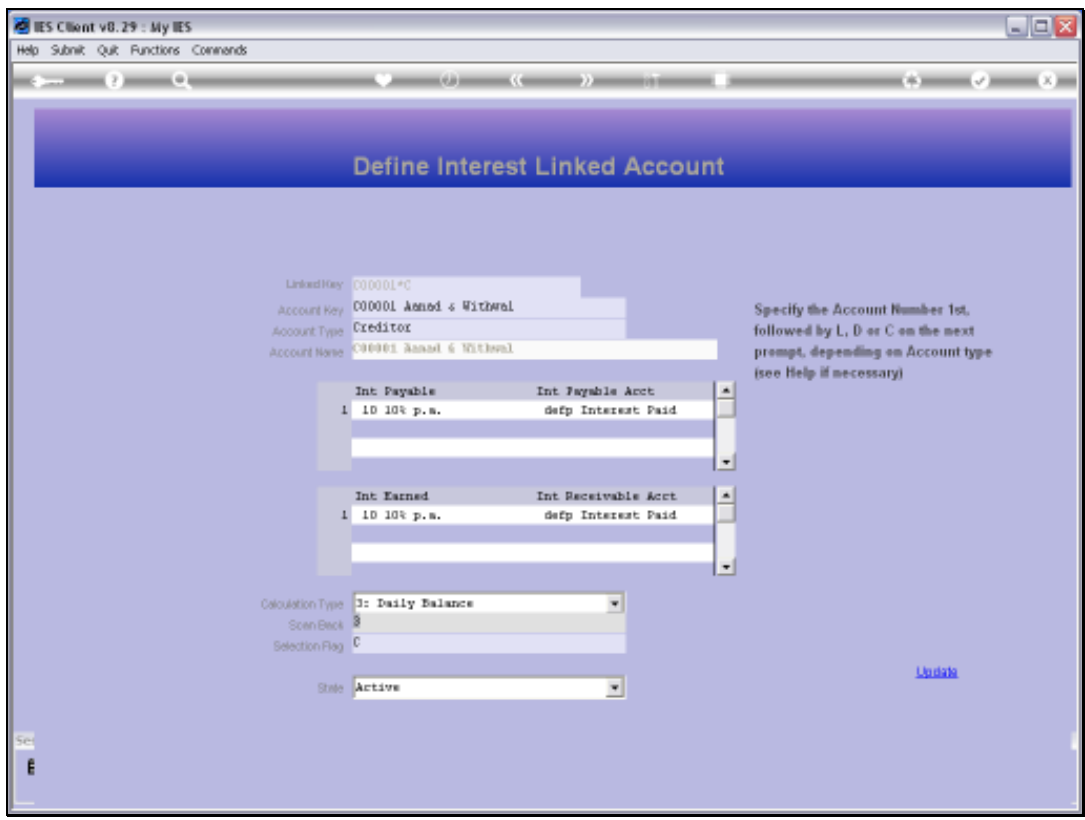

Slide notes: We indicate the Scan Back status.

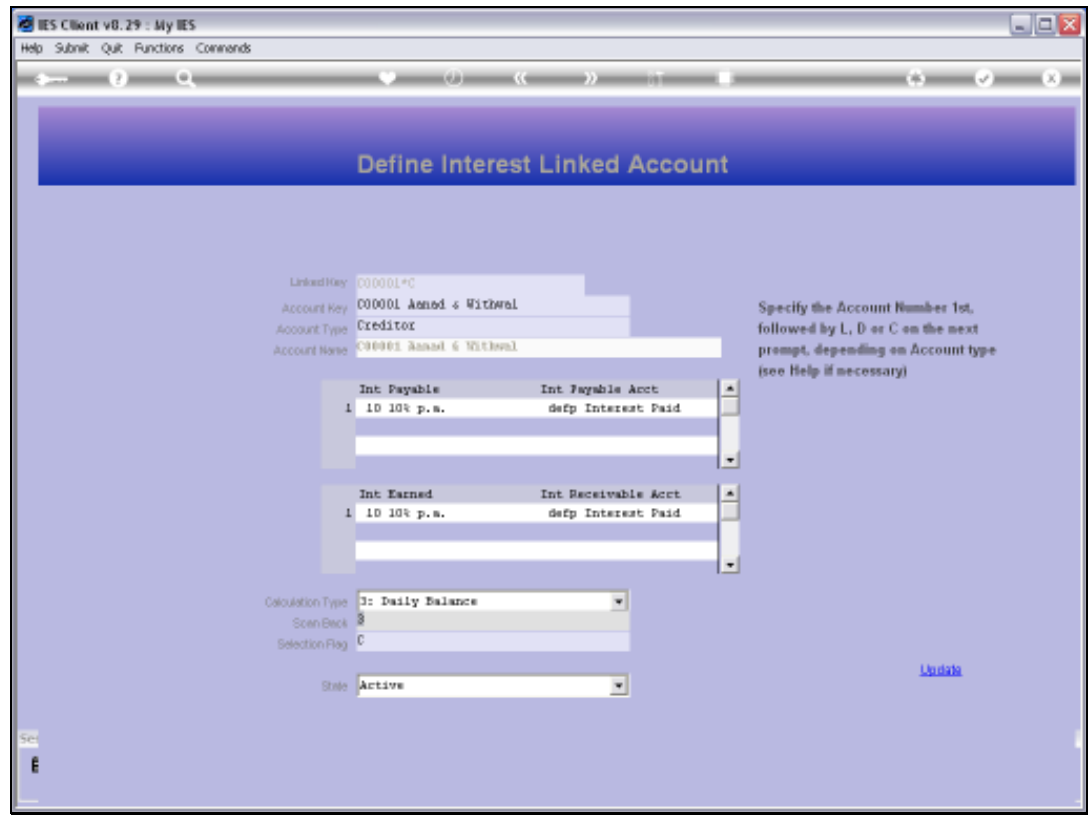

Slide 15 Slide notes:

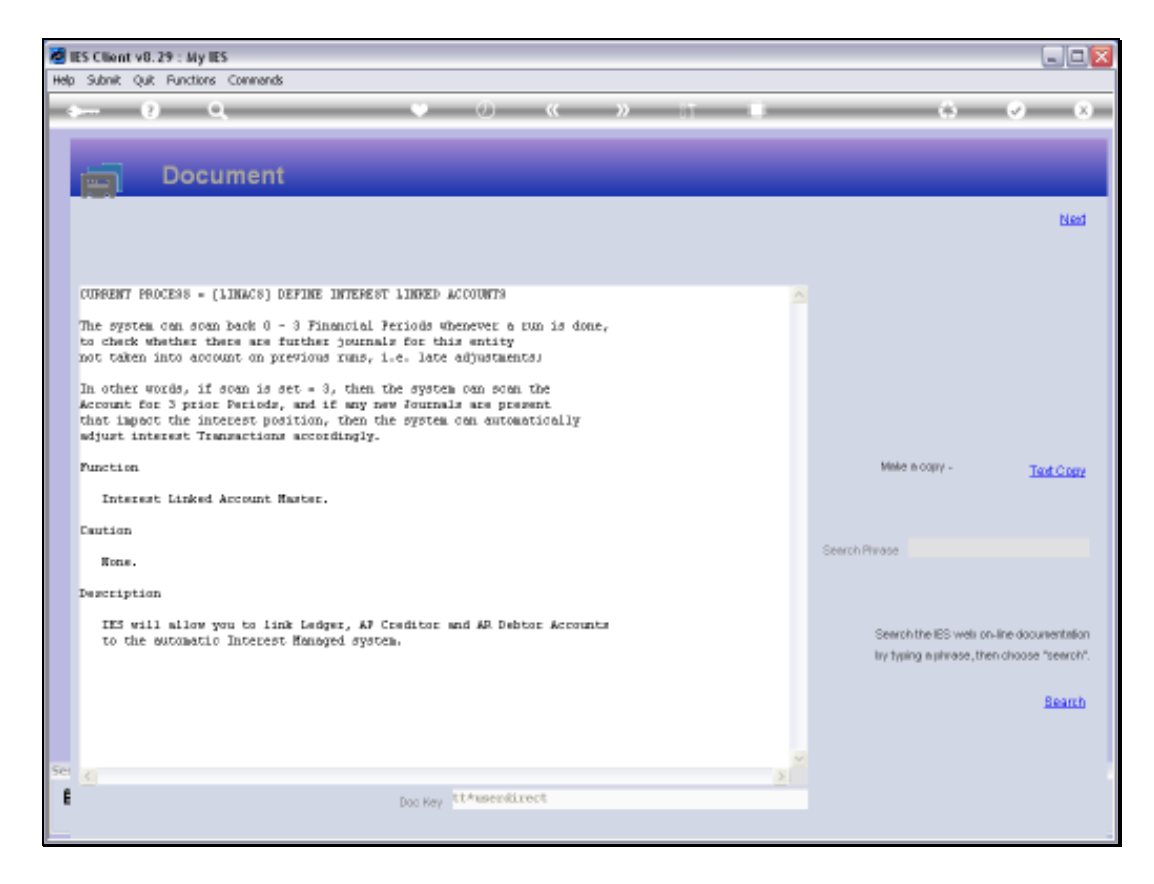

Slide notes: And the Scan Back option is explained here as the capability to re-assess prior periods for Journals posted after Interest Calculation.

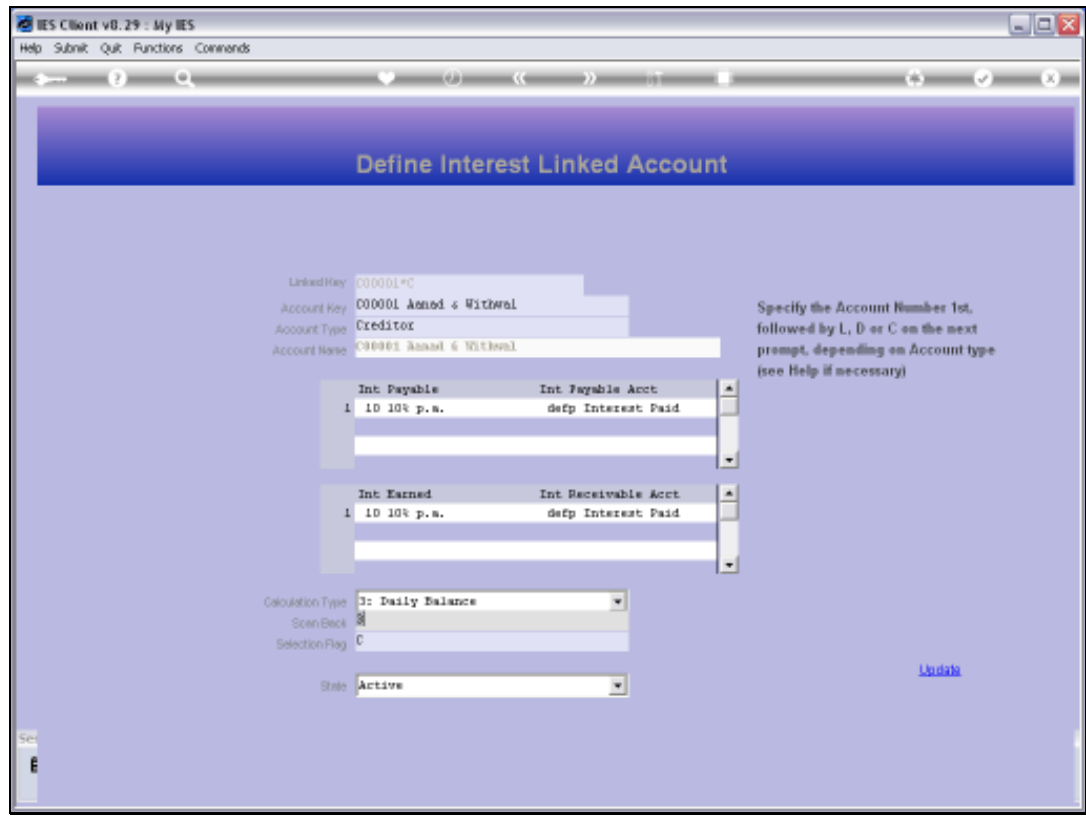

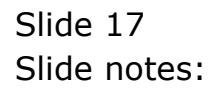

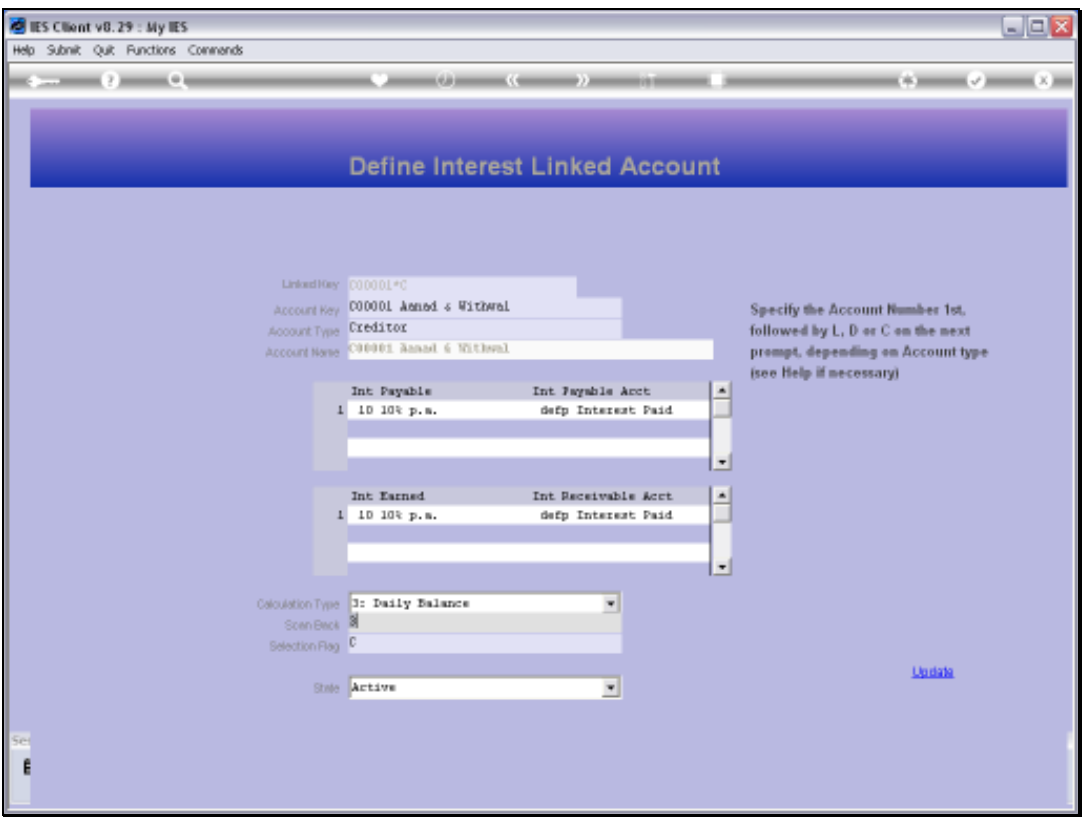

Slide notes: The Selection Flag is a local indicator used to group or select the Accounts we wish to include in an Interest Calculation Run.

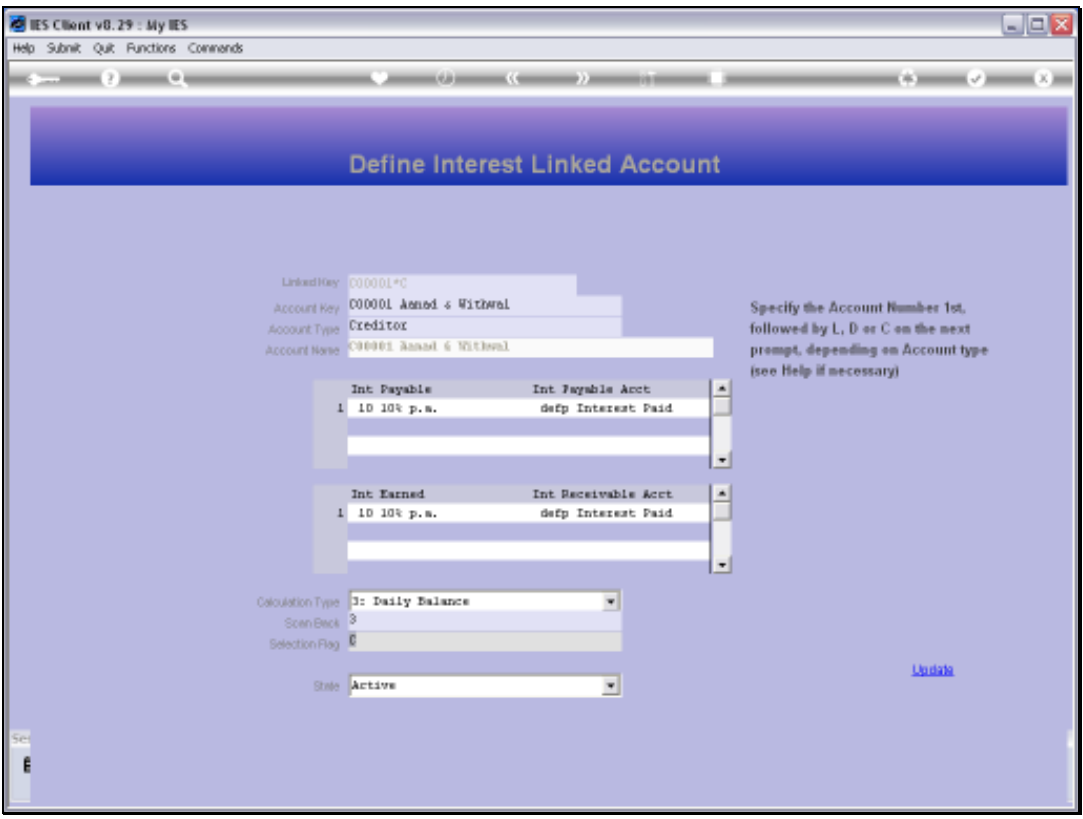

Slide notes: And the state of the object will determine at any time whether Interest may be calculated or not. When the state is set to 'Inactive', then no Interest will be calculated even if the Account is included in a selection for Interest Calculation.

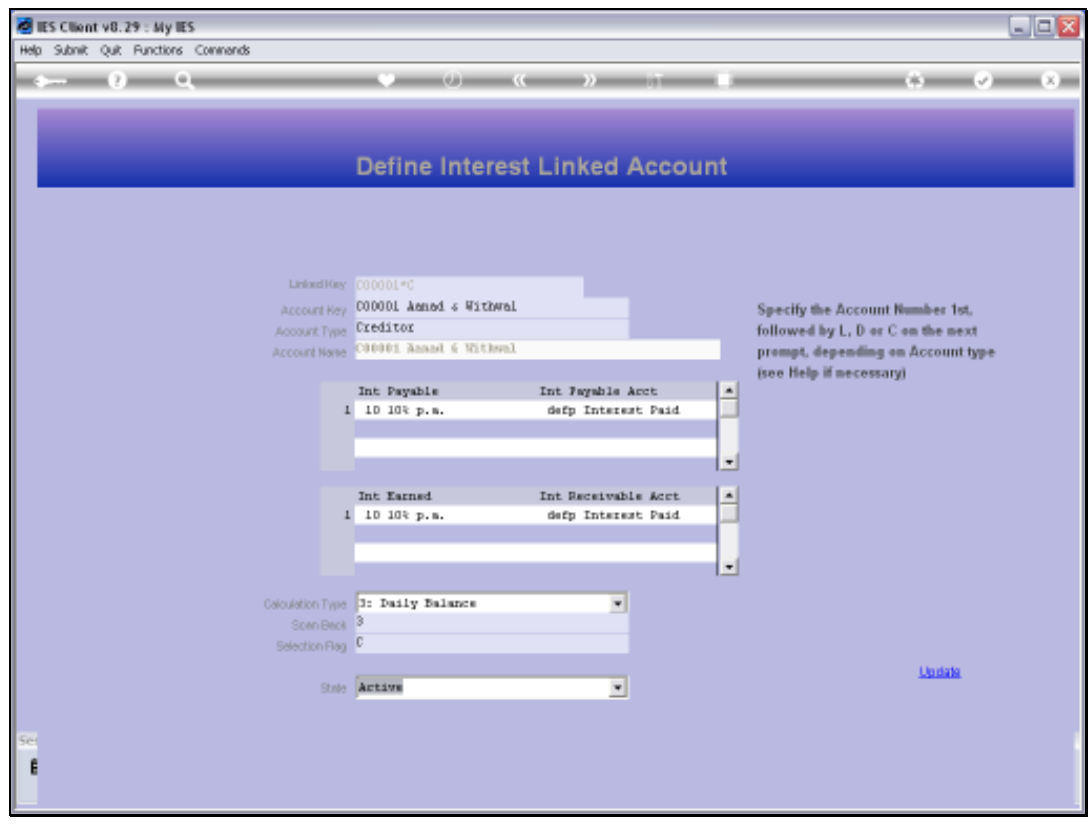

Slide 20 Slide notes:

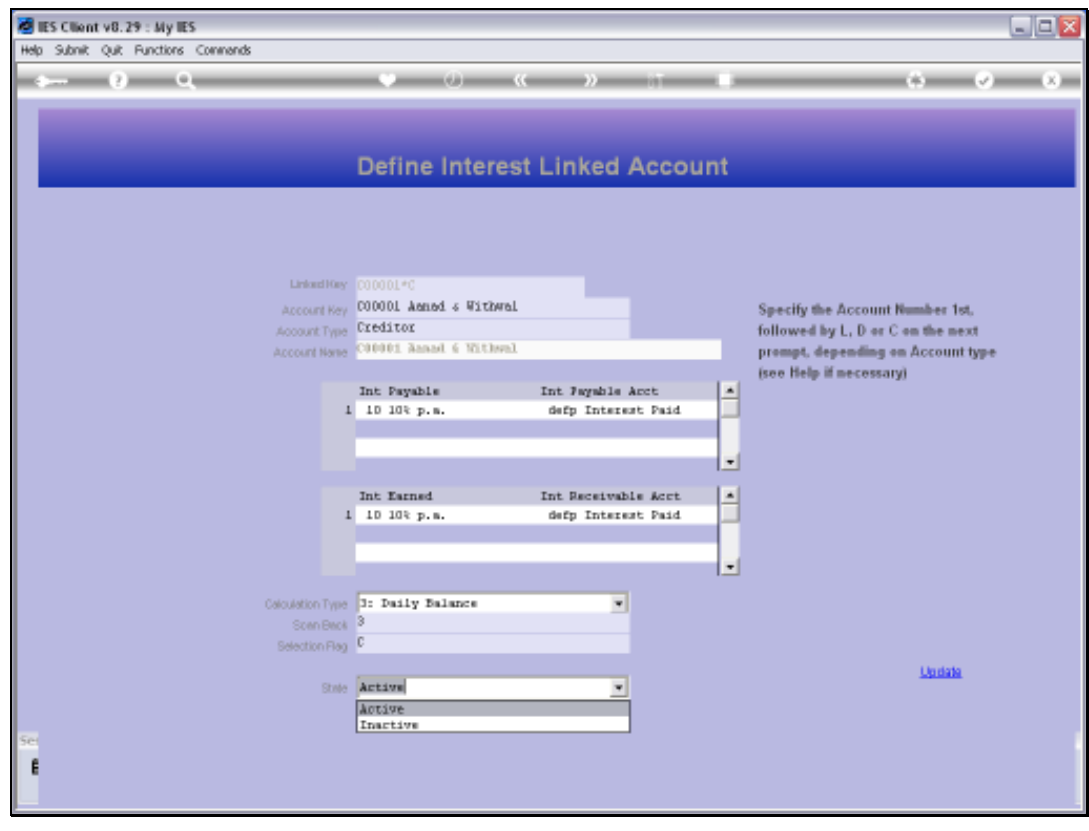

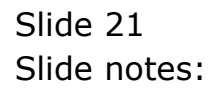

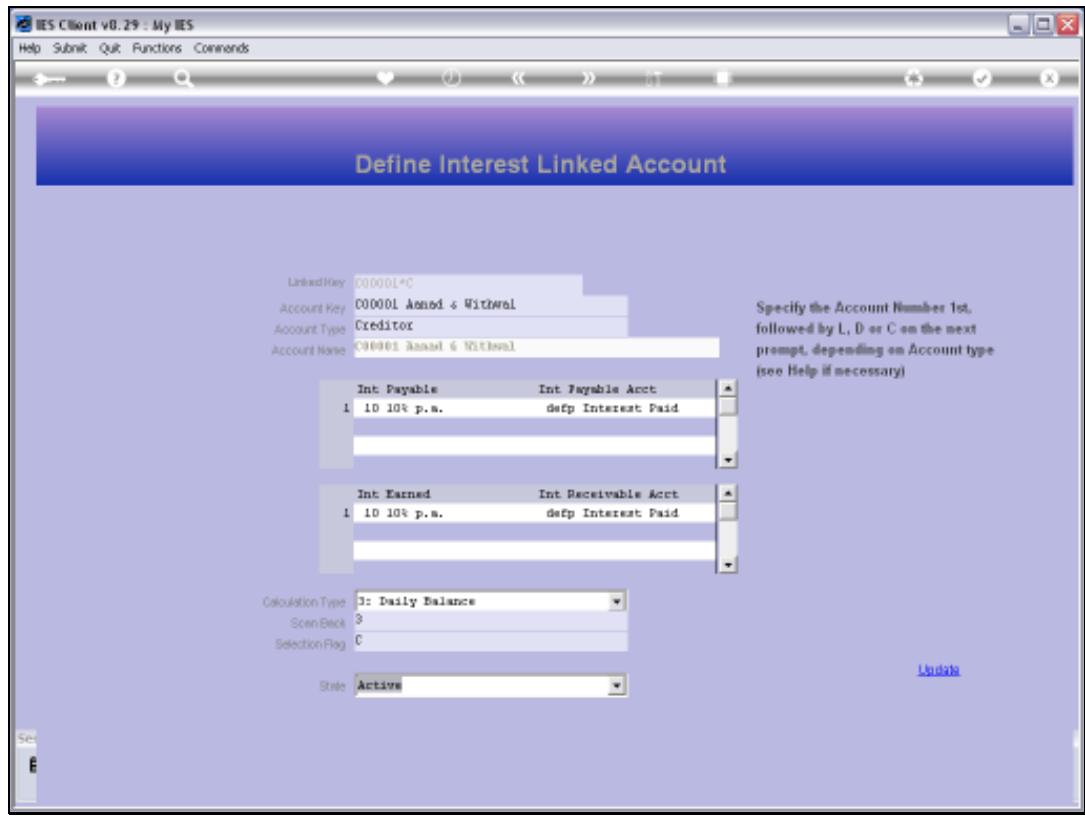

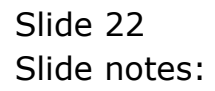

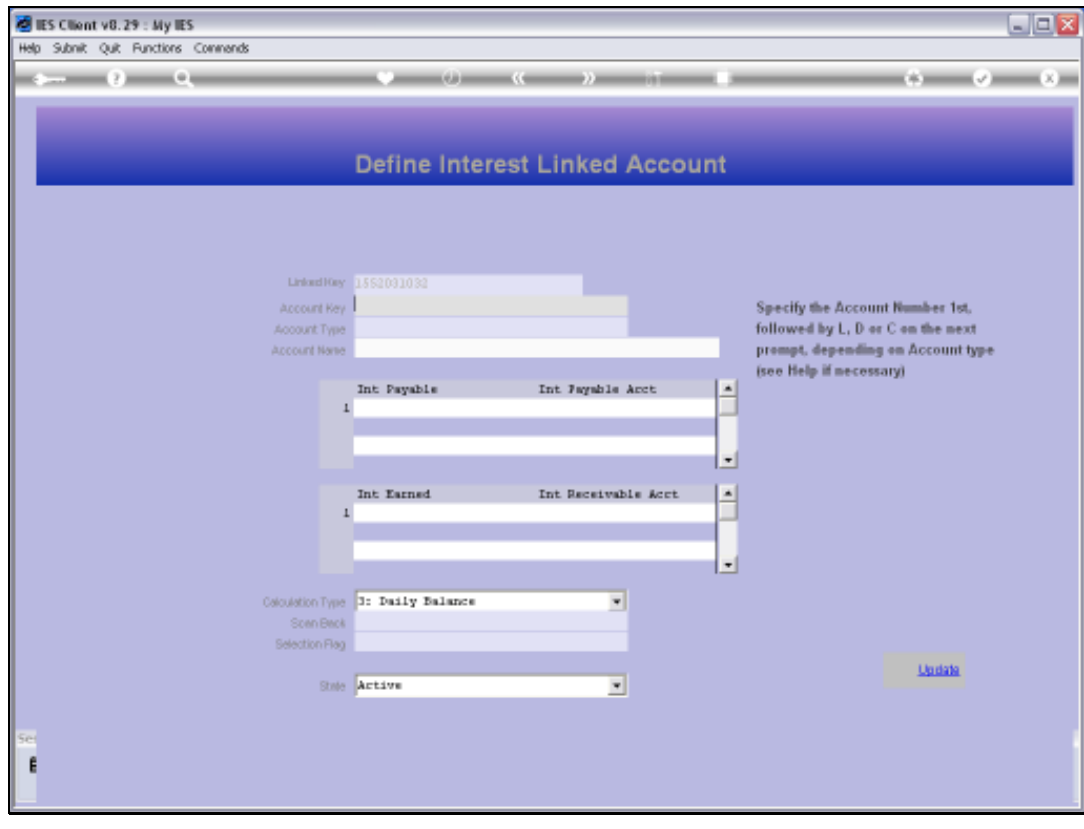

Slide 23 Slide notes: